### LAMPIRAN- A

### KELUARAN SISTEM BERJALAN

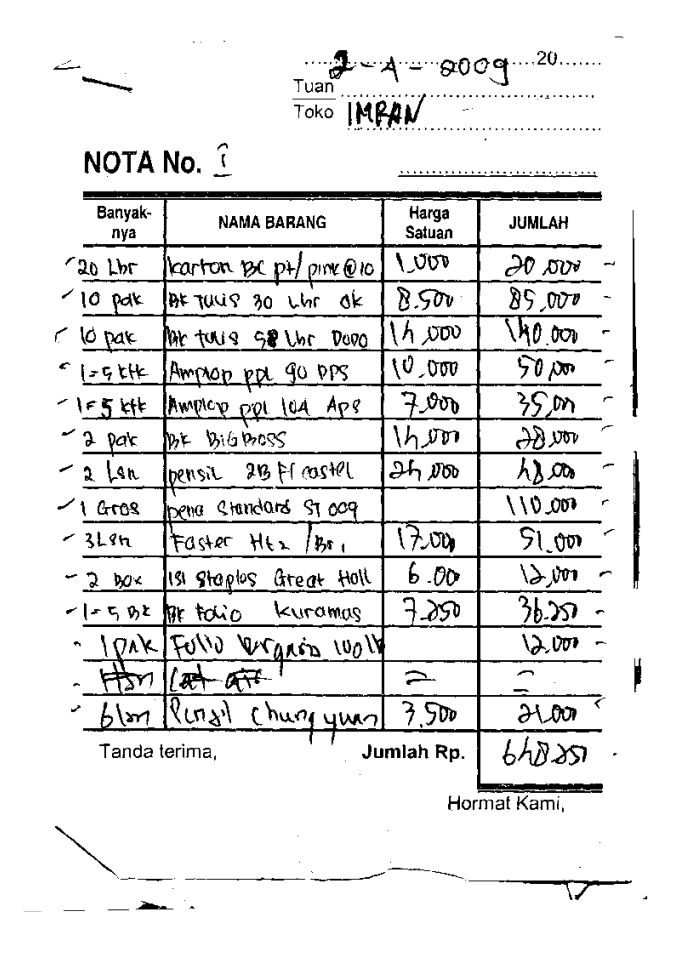

#### **Lampiran A-1**

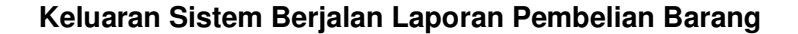

# LAMPIRAN - B

# MASUKAN SISTEM BERJALAN

 $\label{eq:2} \frac{1}{\sqrt{2}}\sum_{i=1}^n\frac{1}{\sqrt{2\pi i}}\frac{1}{\sqrt{2\pi i}}\frac{1}{\sqrt{2\pi i}}\frac{1}{\sqrt{2\pi i}}\frac{1}{\sqrt{2\pi i}}\frac{1}{\sqrt{2\pi i}}\frac{1}{\sqrt{2\pi i}}\frac{1}{\sqrt{2\pi i}}\frac{1}{\sqrt{2\pi i}}\frac{1}{\sqrt{2\pi i}}\frac{1}{\sqrt{2\pi i}}\frac{1}{\sqrt{2\pi i}}\frac{1}{\sqrt{2\pi i}}\frac{1}{\sqrt{2\pi i}}\frac{1}{\sqrt{2\pi i$ 

 $\overline{\phantom{a}}$ 

 $rac{1}{\text{Toko}}$   $\left(\text{M} \times \text{M}\right)$ 

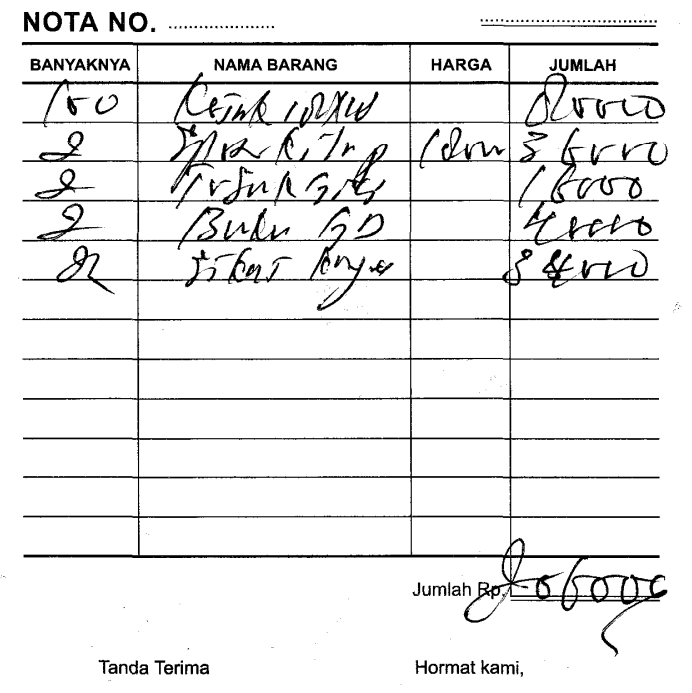

**Lampiran B-1** 

**Nota** 

# LAMPIRAN - C

# RANCANGAN KELUARAN SISTEM BERJALAN

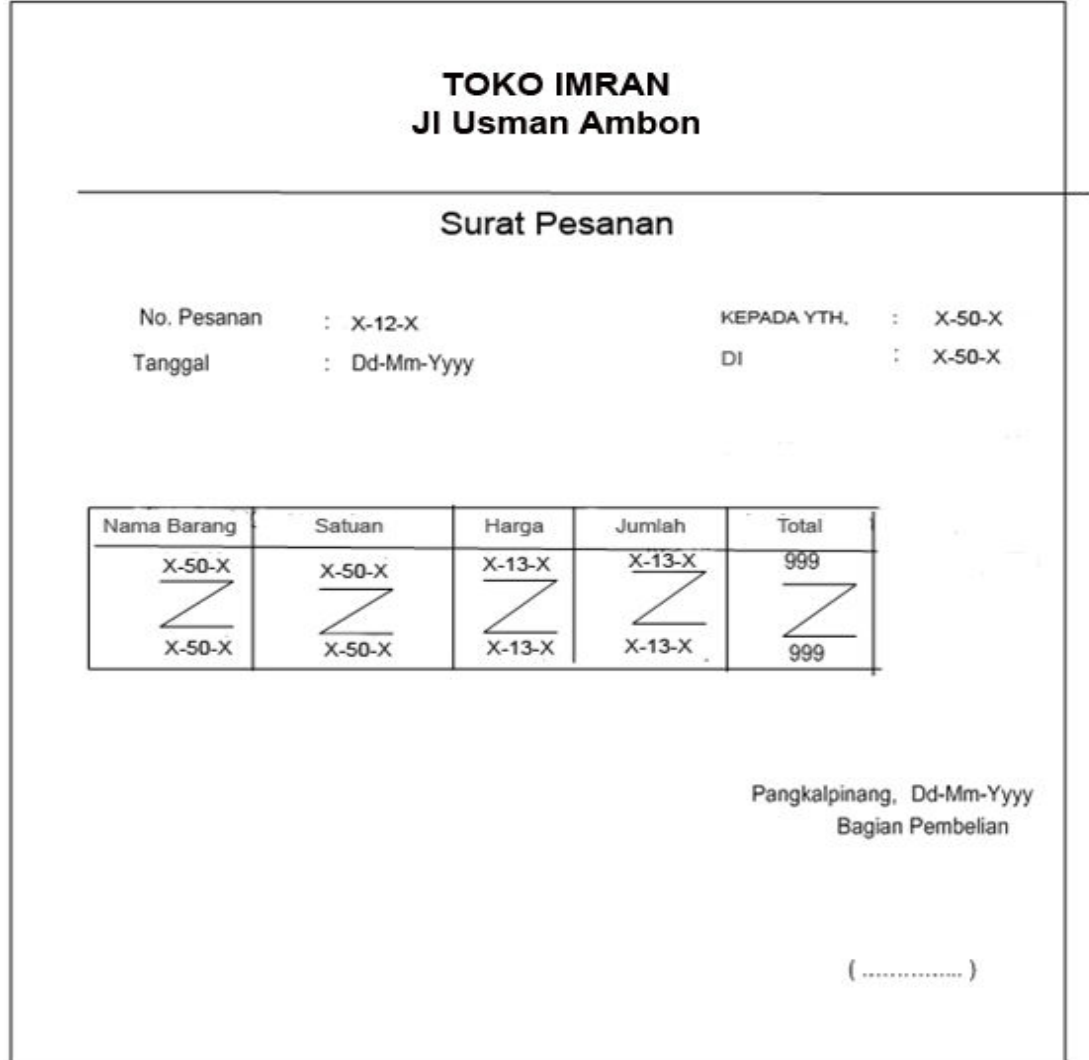

**Lampiran C- 1** 

#### **Rancangan Keluaran Sistem Berjalan Surat pesanan**

## **TOKO IMRAN** JI Usman Ambon

#### Laporan Pembelian Barang Periode : dd-mm-yyyy s/d dd-mm-yyyy Berikut adalah rincian data barang no nota Tanggal nota no pesanan Tgl Pesanan Nama Supplier Nama Barang Satuan Harga Jumlah Total 99999999  $X-50-X$  $X-8-X$  $X-50-X$  $X-12-X$  $X-8-X$ 99999999 999  $X-50-X$  $X-50-X$  $\overline{Z}$  $\angle$  $\angle$  $\angle$ Ź 1 1 Í  $X-8-X$  $X-12-X$  $X-50-X$  $X-8-X$  $X-50-X$  $X-50-X$  $X-50-X$ 999 99999999 99999999 **Total Keseluruhan** 99999999

Pangkalpinang, dd-mm-yyyy Pimpinan

**Lampiran C- 2**

**Rancangan Keluaran Cetak Laporan pembelian** 

# LAMPIRAN - D

# RANCANGAN MASUKAN SISTEM BERJALAN

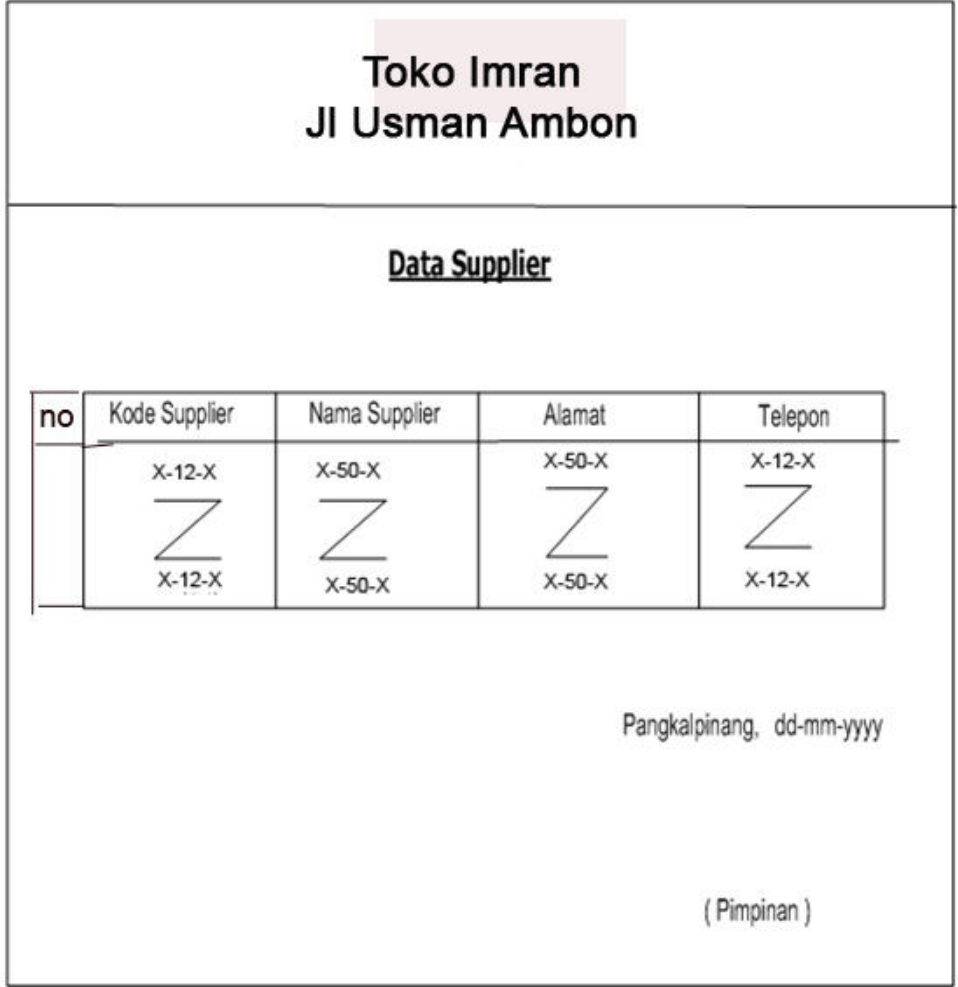

**Lampiaran D-1** 

**Rancangan Masukan Data Supplier** 

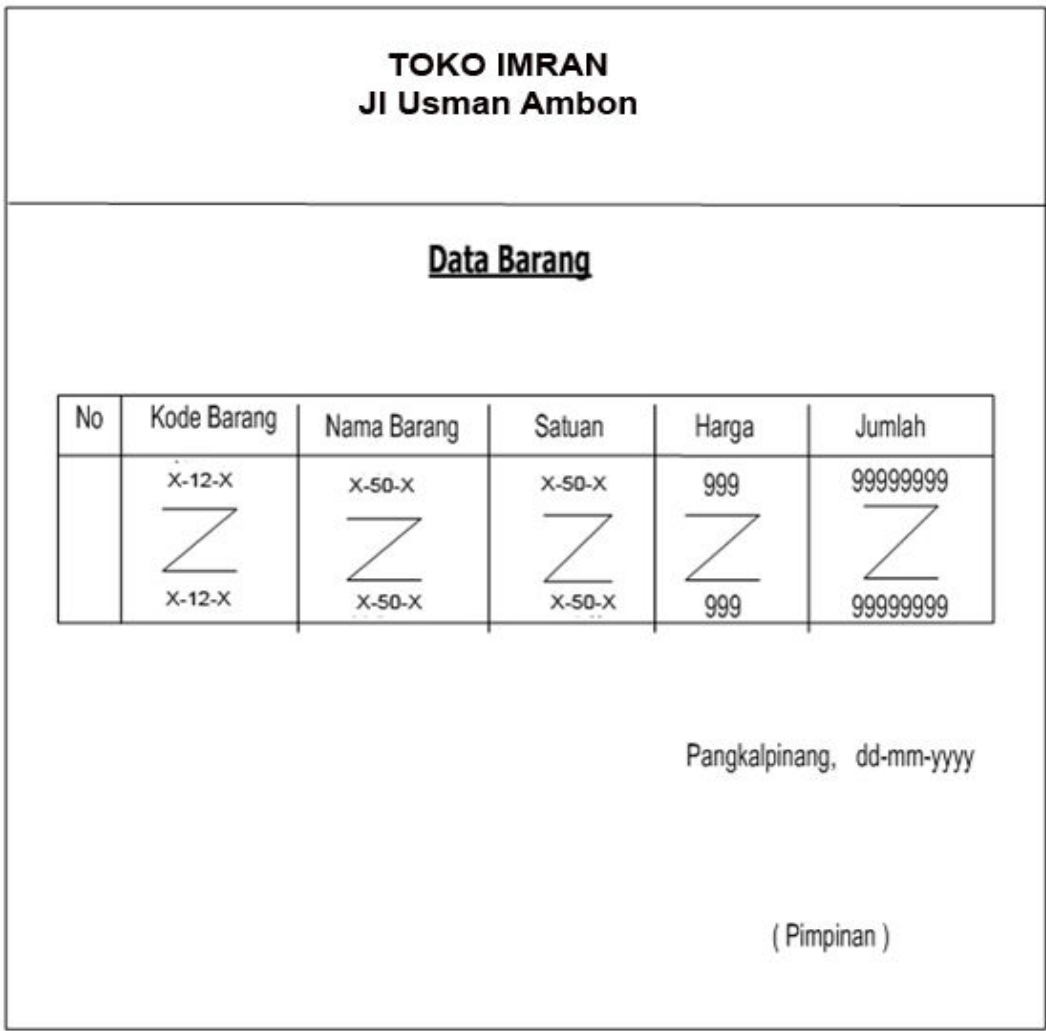

**LampiranD- 2** 

**Rancangan Masukan Data Barang** 

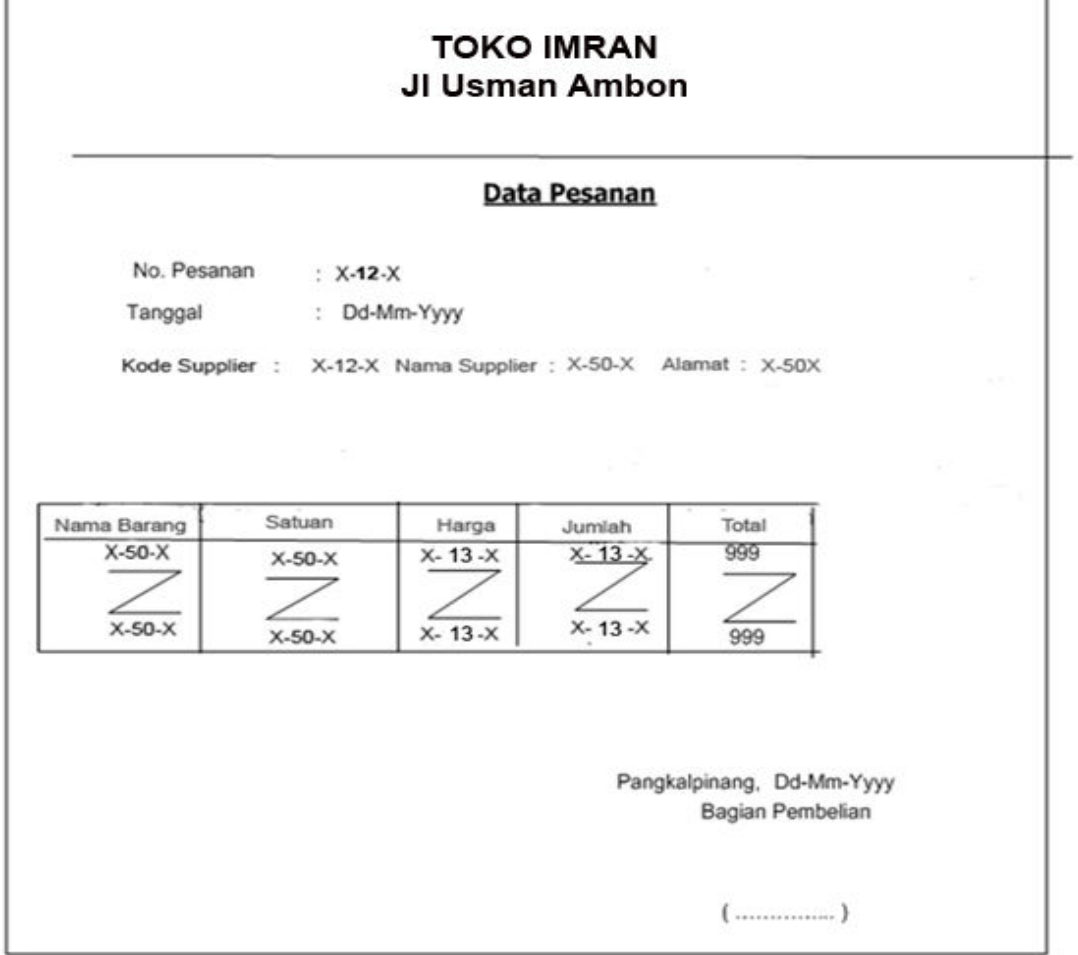

ī

Г

#### **Lampiran D-3**

### **Rancangan Masukan Data Pesanan**

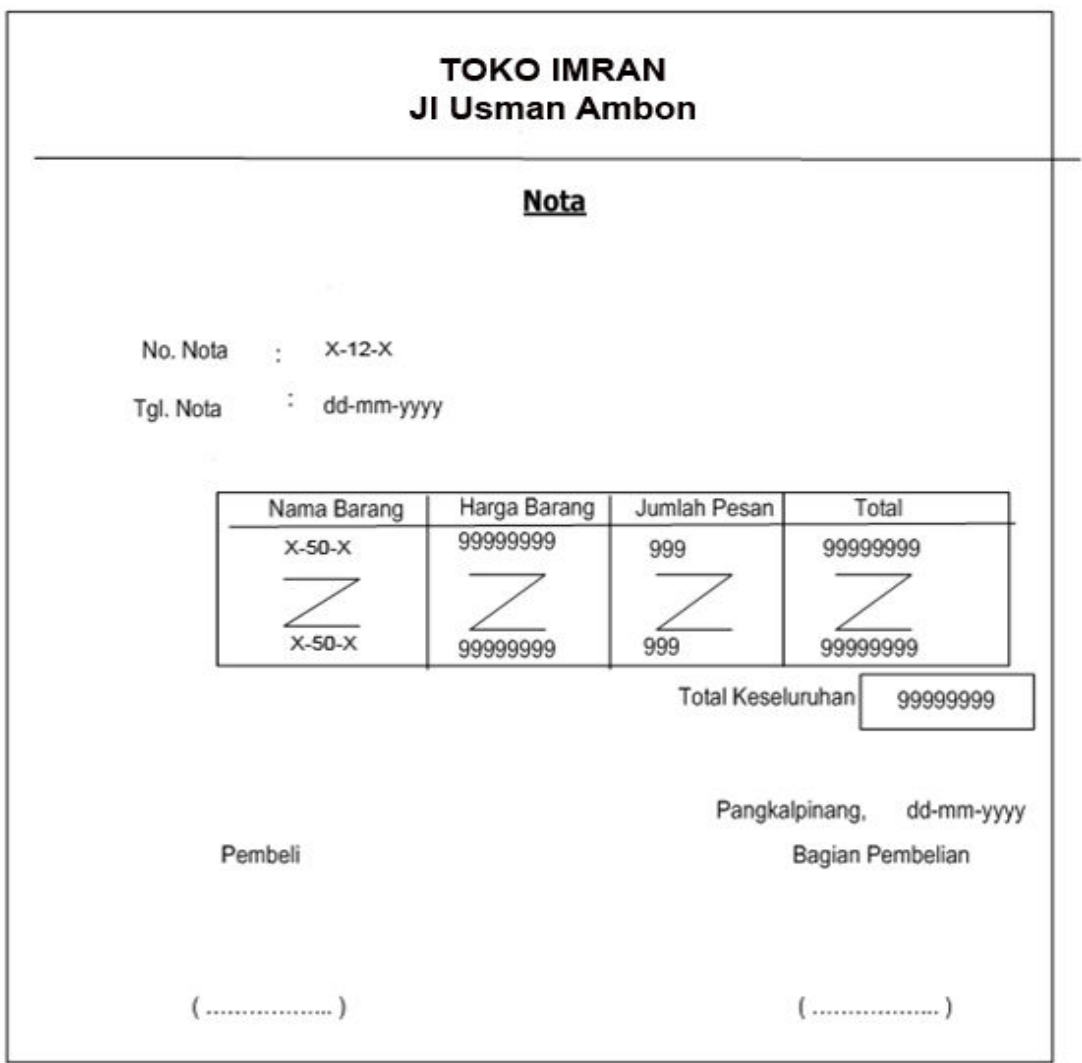

**LampiranD-4** 

**Rancangan Masukan Data Nota** 

# Lampiran E

# Surat Keterangan Riset

#### **TOKO IMRAN**

**Jl Usman Ambon no 97 Pangkalpinang Provinsi Kepulauan Bangka Belitung** 

Surat Keterangan

Yang Bertanda Tangan dibawah ini : Nama : Imran Jabatan : Pemilik Toko

Menerangkan bahwa : Nama : Inawa Septian Putra Nim : 0722300022

Telah melaksanakan riset pada TOKO IMRAN sejak tanggal 20 Mei s/d 15 Juli 2010 dengan baik.

Demikianlah surat keterangan ini dibuat untuk dipergunakan semestinya.

 Dibuat : Pangkalpinang Tanggal : 15 Juli 2010

Pemilik Toko

Imran **LampiranE-1 Surat Keterangan Riset** 

### **Listing Program**

#### **Listing Menu Utama**

Dim text As String

Private Sub Ctaklapbeli\_Click() laporan.Show End Sub

Private Sub MDIForm\_Load() text = " Sistem Informasi Pembelian Tunai Toko Imran " CheckSoftware Menu\_Utama End Sub

Private Sub MDIForm\_QueryUnload(Cancel As Integer, UnloadMode As Integer) If UnloadMode <> vbFormCode Then Cancel = True End If End Sub Private Sub Mnbarang\_Click() Barang.Show End Sub

Private Sub Mnclaporan\_Click() Ctak\_pesanan.Show End Sub

Private Sub Mnkeluar\_Click() End End Sub

Private Sub Mnnota\_Click() Nota.Show End Sub

Private Sub Mnpesanan\_Click() Pesanan.Show End Sub

Private Sub Mnsupplier\_Click() Supplier.Show End Sub

```
Private Sub Timer1_Timer()
a = \text{Left}(\text{text}, 1)b = Len(text)c = Right(text, b - 1)text = c + aStatusBar1.Panels(1).text = text 
End Sub
```
Private Sub Toolbar1\_ButtonClick(ByVal Button As MSComctlLib.Button) Select Case Button.Index Case 1 Barang.Show Case 2

 Supplier.Show End Select End Sub

#### **Listing Master Entry Data Barang**

Sub Simpan() On Error GoTo salah Me.MousePointer = 11 hackingdatabase.BeginTrans hackingdatabase.Execute "Insert Into barang values ('" & txtkode.text & "',"

& \_

```
 "'" & txtnama.text & "','" & txtsatuan.text & "','" & txtharga.text & "','" & 
txtjumlah.text & "')"
```
hackingdatabase.CommitTrans

 $Me.MousePointer = 1$ 

MsgBox "Data barang sudah disimpan..", vbInformation, "Sukses"

Exit Sub

salah:

```
 MsgBox "Data barang gagal di simpan...", vbInformation, "Periksa"
```
End Sub

Sub Edit()

On Error GoTo salah

Me.MousePointer = 11

hackingdatabase.BeginTrans

hackingdatabase.Execute "Update barang set [Nm\_brg]='" & txtnama.text

& "',[satuan]='" & \_

```
 txtsatuan.text & "',[hrg_brg]='" & txtharga.text & "', [jumlah]='" &
```
txtjumlah.text & "'where [Kd\_brg]='" & txtkode.text & "'"

 hackingdatabase.CommitTrans Me.MousePointer = 1 MsgBox "Data barang sudah di edit..", vbInformation, "Sukses Edit" Exit Sub salah: MsgBox "Data barang tidak bisa di edit..", , "Periksa" End Sub Sub Semula() Bersih  $vE$ dit = False vTrans = False 'Cmdsimpan.Enabled = False 'cmdHapus.Enabled = False 'cmdEdit.Enabled = False 'cmdBaru.Caption = "&Baru" **NotAktif DaftarBarang**  'cmdCari.Enabled = True 'cmdBaru.SetFocus End Sub Sub Bersih() Dim Control For Each Control In Me.Controls If TypeOf Control Is TextBox Then Control.text = "" End If 'If TypeOf Control Is ComboBox Then 'Control.Text = ""

```
 'End If 
Next Control 
End Sub 
Sub NotAktif() 
Dim Control 
For Each Control In Me.Controls 
   If TypeOf Control Is TextBox Then 
      Control.Enabled = True 
   End If 
   'If TypeOf Control Is ComboBox Then 
     'Control.Enabled = False
   'End If 
Next Control 
End Sub 
Sub DaftarCari() 
  With TCari
      txtkode = ![Kd_brg] 
      txtnama = ![Nm_brg] 
     txtsatuan = ![satuan]txtharga = ![hrg_brg]
      txtjumlah = ![jumlah] 
   End With 
End Sub 
Private Sub Form_Load() 
Ketengah Me 
DaftarBarang
If Tab1.Tab = 1 Then
  Tab1.Tab = 0 Exit Sub
```

```
End If 
End Sub 
Sub DaftarBarang() 
On Error GoTo salah 
    Me.MousePointer = 11 
   Kata = "Select * From [barang] Order By [kd_brg]" 
   Set Tbarang = New ADODB.Recordset 
      Tbarang.Open Kata, hackingdatabase, adOpenStatic, adLockReadOnly 
      LV1.ListItems.Clear 
      If Not Tbarang.EOF Then 
        Tbarang.MoveFirst 
       i = 1 While Not Tbarang.EOF 
          Set Vbutir = LV1.Listltems.Add(, , i &".")Vbutir.SubItems(1) = Tbarang![Kd brg]
             Vbutir.SubItems(2) = Tbarang![Nm_brg] 
             Vbutir.SubItems(3) = Tbarang![satuan] 
             Vbutir.SubItems(4) = Tbarang![hrg_brg] 
             Vbutir.SubItems(5) = Tbarang![jumlah] 
             Tbarang.MoveNext 
            i = i + 1 Wend 
        End If 
        Tbarang.Close 
        Set Tbarang = Nothing 
       Me.MousePointer = 1 Exit Sub 
salah:
```

```
 MsgBox Err.Description 
End Sub 
Private Sub Form_QueryUnload(Cancel As Integer, UnloadMode As Integer) 
On Error Resume Next 
Do Until Me.Top \le -5000
  DoEvents
   Me.Move Me.Left, Me.Top - 15 
  DoEvents
Loop 
Unload Me 
End Sub 
Private Sub Form_Unload(Cancel As Integer) 
If Not vTrans Then 
   Unload Me 
   Set Tbarang = Nothing 
   Set Barang = Nothing 
Else 
   Kata = MsgBox("Data barang belum di simpan...." & vbCrLf & _ 
          "Data barang mau di simpan...", vbInformation + vbYesNo, "barang 
Belum di Simpan") 
   If Kata = vbYes Then 
      'Cmdsimpan.Enabled = True 
      'cmdSimpan_Click 
      Set Tbarang = Nothing 
      Set Barang = Nothing 
      Unload Me 
      Exit Sub 
   End If 
    Set Tbarang = Nothing
```

```
 Set Barang = Nothing 
   Unload Me 
End If 
End Sub 
Private Sub Lv1_DblClick() 
With Barang 
   .txtkode = LV1.SelectedItem.SubItems(1) 
   .txtnama = LV1.SelectedItem.SubItems(2) 
   .txtsatuan = LV1.SelectedItem.SubItems(3) 
   .txtharga = LV1.SelectedItem.SubItems(4) 
   .txtjumlah = LV1.SelectedItem.SubItems(5) 
   '.cmdHapus.Enabled = True 
   '.cmdEdit.Enabled = True 
   '.cmdBaru.Caption = "&Batal" 
  .Tab1.Tab = 0
End With 
End Sub 
Private Sub Tab1_Click(PreviousTab As Integer) 
If Tab1.Tab = 1 Then
  If LV1.Listltems.Count = 0 Then
      MsgBox "Daftar barang masih kosong.." & vbCrLf & _ 
          "Entry Data barang...." 
  Tab1.Tab = 0 End If 
Else 
  DaftarBarang
End If
```
End Sub Private Sub Toolbar1\_ButtonClick(ByVal Button As MSComctlLib.Button) Select Case Button.Index Case 1 Me.MousePointer = 11 If Not vEdit Then Simpan txtkode.SetFocus Else Edit End If Semula Case 2 Me.MousePointer = 11  $vE$ dit = True vTrans = True txtnama.SetFocus txtkode.Enabled = False 'cmdHapus.Enabled = False 'Cmdsimpan.Enabled = True 'cmdBaru.Caption = "&Batal" 'cmdCari.Enabled = False Me.MousePointer = 1

Case 3 Dim cari ulang:

```
cari = InputBox("Masukkan Kode barang yang akan di cari...", "Cari Kode 
barang")
```
If cari = "" Then Exit Sub

```
Me.MousePointer = 11
  Set TCari = New ADODB.Recordset
     Kata = "Select * from barang where [Kd_brg]='" & cari & "'" 
     TCari.Open Kata, hackingdatabase, adOpenDynamic, 
adLockPessimistic
```
If TCari.EOF Then

TCari.Close

Set TCari = Nothing

Me.MousePointer = 1

```
 If MsgBox("Kode barang = " & cari & " tidak ditemukan.." & vbCrLf & _
```
"Apakah masih ada kode barang yang akan dicari...", vbInformation

```
+ vbYesNo) = vbYes Then
```
GoTo ulang

Else

```
' TCari.Close 
       Set TCari = Nothing 
      Me.MousePointer = 1
```
End If

Else

**DaftarCari** 

```
Set TCari = Nothing
```
'Cmdedit.Enabled = True

'cmdHapus.Enabled = True

```
Me.MousePointer = 1
```
End If

Case 4 Bersih

```
 Case 5
```
On Error GoTo salah

```
 If MsgBox("Data barang " & LV1.SelectedItem.SubItems(2) & " Akan di 
hapus..", vbCritical + vbYesNo, "Informasi System") = vbYes Then 
     Me.MousePointer = 11
      hackingdatabase.BeginTrans 
      Kata = "Delete From [barang] Where [Kd_brg]='" & txtkode.text & "'" 
      hackingdatabase.Execute Kata 
      hackingdatabase.CommitTrans 
     Me.MousePointer = 1 Semula 
      Exit Sub 
   End If 
   Me.MousePointer = 1 
Exit Sub 
salah:
```
MsgBox "Data tidak dapat di hapus..., coba periksa kembali..",

vbInformation

```
Me.MousePointer = 1
```
Case 6

Unload Me

End Select

End Sub

#### **Listing Program Master Supplier**

```
Private Sub Form_Load() 
Ketengah Me 
daftarsupplier 
If Tab1.Tab = 1 Then
  Tab1.Tab = 0 Exit Sub 
   End If 
End Sub 
Sub daftarsupplier() 
On Error GoTo salah 
Me.MousePointer = 11 
Kata = "select * from[supplier] order By [kd_supplier]" 
Set Tsupplier = New ADODB.Recordset 
Tsupplier.Open Kata, hackingdatabase, adOpenStatic, adLockReadOnly 
LV1.ListItems.Clear 
If Not Tsupplier.EOF Then 
Tsupplier.MoveFirst 
i = 1While Not Tsupplier.EOF 
Set Vbutir = LV1.ListItems.Add(, , i & ".") 
Vbutir.SubItems(1) = Tsupplier![Kd_supplier] 
Vbutir.SubItems(2) = Tsupplier![nm_supplier] 
Vbutir.SubItems(3) = Tsupplier![alamat] 
Vbutir.SubItems(4) = Tsupplier![telephone] 
Tsupplier.MoveNext 
i = i + 1
```
Wend End If Tsupplier.Close Set Tsupplier = Nothing Me.MousePointer = 1 Exit Sub salah: MsgBox Err.Description End Sub Private Sub Lv1\_DblClick() With Supplier .txtkode = LV1.SelectedItem.SubItems(1) .txtnama = LV1.SelectedItem.SubItems(2) .txtalamat = LV1.SelectedItem.SubItems(3) .txtcall = LV1.SelectedItem.SubItems(4)

```
.Tab1.Tab = 0
End With 
End Sub 
Private Sub Tab1_Click(PreviousTab As Integer) 
If Tab1.Tab = 1 Then
  If LV1.ListItems.Count = 0 Then
      MsgBox "Daftar supplier masih kosong.." & vbCrLf & _ 
          "Entry Data supplier...." 
  Tab1.Tab = 0 End If 
Else 
   daftarsupplier 
End If
```
#### End Sub

Private Sub Toolbar1\_ButtonClick(ByVal Button As MSComctlLib.Button) Select Case Button.Index Case 1 Me.MousePointer = 11 If Not vEdit Then Simpan txtkode.SetFocus Else Edit End If Semula Case 2 Me.MousePointer = 11  $vE$ dit = True vTrans = True txtnama.SetFocus Me.MousePointer = 1 Case 3 Dim cari ulang: cari = InputBox("Masukkan Kode Supplier yang akan di cari...", "Cari Kode supplier")

If cari = "" Then Exit Sub

```
 Me.MousePointer = 11 
  Set TCari = New ADODB.Recordset
      Kata = "Select * from supplier where [Kd_supplier]='" & cari & "'" 
      TCari.Open Kata, hackingdatabase, adOpenDynamic, 
adLockPessimistic 
      If TCari.EOF Then 
        TCari.Close 
       Set TCari = Nothing
       Me.MousePointer = 1 If MsgBox("Kode Supplier = " & cari & " tidak ditemukan.." & vbCrLf &
```
 $\overline{\phantom{a}}$ 

"Apakah masih ada kode Supplier yang akan dicari...",

```
vblnformation + vbYesNo) = vbYes Then
```

```
 GoTo ulang
```
Else

```
' TCari.Close 
 Set TCari = Nothing 
Me.MousePointer = 1
 End If
```
Else

```
DaftarCari
  Set TCari = Nothing
  'Cmdedit.Enabled = True
   'cmdHapus.Enabled = True 
  Me.MousePointer = 1
 End If
```
Case 4

Bersih

Case 5

On Error GoTo salah

```
 If MsgBox("Data Supplier " & LV1.SelectedItem.SubItems(2) & " Akan di 
hapus..", vbCritical + vbYesNo, "Informasi System") = vbYes Then 
      Me.MousePointer = 11 
      hackingdatabase.BeginTrans 
      Kata = "Delete From [Supplier] Where [Kd_supplier]='" & txtkode.text &
```
 $"'''"$ 

 hackingdatabase.Execute Kata hackingdatabase.CommitTrans Me.MousePointer = 1 Semula Exit Sub End If

```
Me.MousePointer = 1
```
#### Exit Sub

salah:

MsgBox "Data tidak dapat di hapus..., coba periksa kembali..",

vbInformation

```
Me.MousePointer = 1
```
### Case 6

Unload Me

End Select End Sub Sub DaftarCari() With TCari

```
 txtkode = ![Kd_supplier] 
     txtnama = \lvertnm_supplier]
      txtalamat = ![alamat] 
      txtcall = ![telephone] 
   End With 
End Sub 
Sub Simpan() 
On Error GoTo salah 
   Me.MousePointer = 11 
   hackingdatabase.BeginTrans 
   hackingdatabase.Execute "Insert Into Supplier values ('" & txtkode.text & 
"," &
   "'" & txtnama.text & "','" & txtalamat.text & "','" & txtcall.text & "')" 
   hackingdatabase.CommitTrans 
  Me.MousePointer = 1 MsgBox "Data supplier sudah disimpan..", vbInformation, "Sukses" 
   Exit Sub 
salah: 
   MsgBox "Data supplier gagal di simpan...", vbInformation, "Periksa" 
End Sub 
Sub Edit() 
On Error GoTo salah 
   Me.MousePointer = 11 
   hackingdatabase.BeginTrans 
  hackingdatabase.Execute "Update supplier set [Nm_supplier]=" &
txtnama.text & "',[alamat]='" & _ 
   txtalamat.text & "',[telephone]='" & txtcall.text & "'where [Kd_supplier]='" & 
txtkode.text & "'"
```
 hackingdatabase.CommitTrans Me.MousePointer = 1 MsgBox "Data supplier sudah di edit..", vbInformation, "Sukses Edit" Exit Sub salah: MsgBox "Data supplier tidak bisa di edit..", , "Periksa" End Sub Sub Semula() Bersih  $vE$ dit = False vTrans = False NotAktif daftarsupplier End Sub Sub Bersih() Dim Control For Each Control In Me.Controls If TypeOf Control Is TextBox Then Control.text = "" End If 'If TypeOf Control Is ComboBox Then 'Control.Text = "" 'End If Next Control End Sub

Sub NotAktif()

Dim Control For Each Control In Me.Controls If TypeOf Control Is TextBox Then Control.Enabled = True End If 'If TypeOf Control Is ComboBox Then 'Control.Enabled = False 'End If Next Control End Sub Private Sub Form\_QueryUnload(Cancel As Integer, UnloadMode As Integer) On Error Resume Next Do Until Me.Top  $\le$  -5000 **DoEvents**  Me.Move Me.Left, Me.Top - 10 **DoEvents** Loop Unload Me End Sub Private Sub Form\_Unload(Cancel As Integer) If Not vTrans Then Unload Me Set Tsupplier = Nothing Set Supplier = Nothing Else Kata = MsgBox("Data supplier belum di simpan...." & vbCrLf & \_ "Data supplier mau di simpan...", vbInformation + vbYesNo, "supplier Belum di Simpan")

 If Kata = vbYes Then 'Cmdsimpan.Enabled = True 'cmdSimpan\_Click Set Tsupplier = Nothing Set Supplier = Nothing Unload Me Exit Sub End If Set Tsupplier = Nothing Set Supplier = Nothing Unload Me End If End Sub

#### **Entry Nota**

Private Sub Auto() Dim Hitung As Byte Dim tanggal, Tahun As Date  $tanggal = Format(Now, "mmyy")$ 

Set Tnota = New ADODB.Recordset Tnota.Open "Select \* From nota ", hackingdatabase, adOpenStatic, adLockReadOnly With Tnota

 If .RecordCount = 0 Then Urutan = "000" & "001" Else .MoveLast

```
If Val(Left(.Fields("No_nota"), 5)) \langle = "000" Then
         Urutan = "00" & "001" 
      Else 
        Hitung = Val(Right(.Fields("No nota"), 6)) + 1 Urutan = "00" & Right("000" & Hitung, 6) 
      End If 
   End If 
  txt = UrutanEnd With 
End Sub 
Private Sub cmdenter_Click() 
If Combo1 <> "" Then 
        If vEdit = False Then
           Me.MousePointer = 11 
           Set Vbutir = LV1.ListItems.Add(, , LV1.ListItems.Count + 1 & ".") 
             Vbutir.SubItems(1) = txtno.text
              Vbutir.SubItems(2) = Combo1.text 
              Vbutir.SubItems(3) = txttanggal.text 
              Vbutir.SubItems(4) = txttglpsn.text 
              Vbutir.SubItems(5) = txtnmsup.text 
              Vbutir.SubItems(6) = txtalamat.text
```

```
vTrans = TrueMe.MousePointer = 1
Pesan = MsgBox("Apakah Ada Kesalahan Dalam Menginput data.....", 
vbQuestion + vbYesNo, "Informasi..") 
              If Pesan = vbYes Then
```

```
 txttglpsn = "" 
 txtnmsup = "" 
txtalamat = ""
 Exit Sub
```

```
 End If 
Me.MousePointer = 1
```

```
 Else 
      vTrans = True 
     If LV1.ListItems.Count > 0 Then
         LV1.ListItems.Remove LV1.SelectedItem.Index 
     For i = 1 To LV1. ListItems. Count
        LV1. ListItems(i).text = i & "."
      Next i 
   End If 
   'txtsub.text = Val(int(txthrg)) * Val(int(txtim)) Set Vbutir = LV1.ListItems.Add(, , LV1.ListItems.Count + 1 & ".") 
        Vbutir.SubItems(1) = txtno.text
         Vbutir.SubItems(2) = Combo1.text 
         Vbutir.SubItems(3) = txttanggal.text 
        Vbutir.SubItems(4) = txttglpsn.text 
         Vbutir.SubItems(5) = txtnmsup.text 
         Vbutir.SubItems(6) = txtalamat.text 
   End If 
 End If
```
#### End Sub

```
Private Sub Combo1_Click() 
If Combo1.text <> "" Then 
     Me.MousePointer = 11
 Kata = "Select * from Qdatanota where [no_pesanan]=" & Combo1.text & ""
      Set TQnota = New ADODB.Recordset 
        TQnota.Open Kata, hackingdatabase, adOpenDynamic, 
adLockPessimistic 
        If TQnota.EOF Then 
           TQnota.Close 
           Set TQnota = Nothing 
          Me.MousePointer = 1 MsgBox "No Pesanan = & " & Combo1.text & " tidak terdaftar...", 
vbInformation 
          Combo1.SetFocus 
          Exit Sub 
        End If 
        With TQnota 
         txtxttglpsn = ![tgl_pesanan] txtnmsup = ![nm_supplier] 
         txtalamat = |[alamat]
        End With 
        TQnota.Close 
        Set TQnota = Nothing 
       Me.MousePointer = 1
```
#### cmdenter.SetFocus

### End If End Sub

Sub daftardatanota() Me.MousePointer = 11 Kata = "Select \* from Qdatanota Order By [no\_pesanan]" Set TQnota = New ADODB.Recordset TQnota.Open Kata, hackingdatabase, adOpenDynamic Combo1.Clear If Not TQnota.EOF Then TQnota.MoveFirst While Not TQnota.EOF Combo1.AddItem TQnota![No\_pesanan] TQnota.MoveNext **Wend**  End If TQnota.Close Set TQnota = Nothing  $Me.MousePointer = 1$ End Sub

```
Private Sub Form_Load() 
Ketengah Me 
End Sub 
Sub baru() 
On Error Resume Next 
Me.MousePointer = 11
```
If cmdBaru.Caption = "&Baru" Then cmdBaru.Caption = "&Batal" Auto txttanggal.Enabled = True txttanggal.SetFocus  $vE$ dit = False Else Semula End If Me.MousePointer = 1 End Sub Sub Semula() Bersih  $vE$ dit = False vTrans = False NotAktif LV1.ListItems.Clear End Sub Sub Bersih() Dim Control For Each Control In Me.Controls If TypeOf Control Is TextBox Then Control.text = "" End If If TypeOf Control Is ComboBox Then Control.text = "" End If Next Control End Sub

```
Sub NotAktif() 
Dim Control 
For Each Control In Me.Controls 
   If TypeOf Control Is TextBox Then 
      Control.Enabled = False 
   End If 
   If TypeOf Control Is ComboBox Then 
      Control.Enabled = False 
   End If 
Next Control 
End Sub 
Private Sub txtTanggal_KeyPress(KeyAscii As Integer) 
If KeyAscii = 13 Then 
      daftardatanota 
     If Combo1. ListCount = 0 Then
        MsgBox "Data Pesanan masih kosong..,," & vbCrLf & _ 
            "Coba periksa kembali.....", vbCritical 
        Unload Me 
        Exit Sub 
      End If 
    r = SendMessageLong(Combo1.hwnd, CB_SHOWDROPDOWN, True, 0) 
     Combo1.Enabled = True 
     Frame1.Enabled = True 
   End If
```
End Sub

Private Sub txtjml\_KeyDown(KeyCode As Integer, Shift As Integer)

If KeyCode = 13 Then

If Combo1 <> "" Then

```
If vEdit = False Then
   Me.MousePointer = 11 
   Set Vbutir = LV1.ListItems.Add(, , LV1.ListItems.Count + 1 & ".") 
      Vbutir.SubItems(1) = Combo1.text 
      Vbutir.SubItems(2) = txttglpsn.text 
      Vbutir.SubItems(3) = txtnmsup.text 
     Vbutir.SubItems(4) = txtalamat.text
```

```
 vTrans = True
```
 $Me.MousePointer = 1$ 

End If

End If

End Sub

Sub Simpan()

On Error GoTo salah

```
Me.MousePointer = 11
```
hackingdatabase.BeginTrans

hackingdatabase.Execute "Insert Into nota values ("" & txtno.text & ""," & \_

```
 "'" & Combo1.text & "','" & txttanggal.text & "')"
```

```
 hackingdatabase.CommitTrans
```

```
 Me.MousePointer = 1
```
MsgBox "Data Nota Sudah disimpan..", vbInformation, "Sukses"

Exit Sub

salah:

 MsgBox "Data Nota gagal di simpan...", vbInformation, "Periksa" End Sub

Private Sub Lv1\_Click()

If Not LV1. ListItems. Count = 0 Then

Exit Sub End If End Sub Private Sub Toolbar1\_ButtonClick(ByVal Button As MSComctlLib.Button) Select Case Button.Index Case 1 baru Case 2 Me.MousePointer = 11 If Not vEdit Then Simpan Else 'Edit End If Semula Case 3 Bersih 'Case 4 'Editnota.Show Case 4 Unload Me End Select End Sub Private Sub Form\_QueryUnload(Cancel As Integer, UnloadMode As Integer) On Error Resume Next Do Until Me.Top <= -5000 **DoEvents** Me.Move Me.Left, Me.Top - 15

### **DoEvents** Loop Unload Me End Sub

#### **Entry Pesanan**

Private Sub Auto() Dim Hitung As Byte Dim tanggal, Tahun As Date  $tanggal = Format(Now, "mmyy")$ 

```
Set Tpesanan = New ADODB.Recordset 
Tpesanan.Open "Select * From pesanan ", hackingdatabase, adOpenStatic, 
adLockReadOnly 
   With Tpesanan
```

```
 If .RecordCount = 0 Then 
         Urutan = "000" & "001" 
      Else 
         .MoveLast 
      If Val(Left(.Fields("No_pesanan"), 5)) <> "000" Then 
         Urutan = "00" & "001" 
      Else 
         Hitung = Val(Right(.Fields("No_pesanan"), 6)) + 1 
         Urutan = "00" & Right("000" & Hitung, 6) 
      End If 
   End If 
  txtnopsn.text = Urutan
End With
```

```
End Sub 
Private Sub Combo1_Click() 
If Combo1.text <> "" Then 
      Me.MousePointer = 11 
     Kata = "Select * from supplier where [kd_supplier]="" & Combo1.text & """
      Set Tsupplier = New ADODB.Recordset 
        Tsupplier.Open Kata, hackingdatabase, adOpenDynamic, 
adLockPessimistic 
        If Tsupplier.EOF Then 
           Tsupplier.Close 
           Set Tsupplier = Nothing 
          Me.MousePointer = 1
           MsgBox "Kode supplier = & " & Combo1.text & " tidak terdaftar...", 
vbInformation 
           Combo1.SetFocus 
           Exit Sub 
        End If 
        With Tsupplier 
           txtnmsup = ![nm_supplier] 
          txtalamat = ![alamat] End With 
        Tsupplier.Close 
        Set Tsupplier = Nothing 
       Me.MousePointer = 1
End If
```
End Sub Private Sub combo1\_KeyPress(KeyAscii As Integer) If KeyAscii = 13 Then

```
 If Combo1.text <> "" Then 
     Me.MousePointer = 11
    Kata = "Select * from supplier where [Kd_supplier]=" & Combo1.text & ""
      Set Tsupplier = New ADODB.Recordset 
        Tsupplier.Open Kata, hackingdatabase, adOpenDynamic, 
adLockPessimistic 
        If Tsupplier.EOF Then 
           Tsupplier.Close 
           Set Tsupplier = Nothing 
          Me.MousePointer = 1
           MsgBox "Kode supplier = & " & Combo1.text & " tidak terdaftar...", 
vbInformation 
           Combo1.SetFocus 
           Exit Sub 
        End If 
        With Tsupplier 
          txtnmsup = \lvert[nm_supplier]
          txtalamat = ![alamat] End With 
        Tsupplier.Close 
        Set Tsupplier = Nothing 
       Me.MousePointer = 1
       DaftarBarang
     If Combo2. ListCount = 0 Then
        MsgBox "Data barang masih kosong..,," & vbCrLf & _ 
            "Coba periksa kembali.....", vbCritical 
        Unload Me 
        Exit Sub 
      End If
```

```
 r = SendMessageLong(Combo2.hwnd, CB_SHOWDROPDOWN, True, 0) 
     Combo2.Enabled = True 
   End If 
End If 
End Sub 
Sub daftarsupplier() 
Me.MousePointer = 11 
Kata = "Select * from supplier Order By [Kd_supplier]" 
Set Tsupplier = New ADODB.Recordset 
   Tsupplier.Open Kata, hackingdatabase, adOpenDynamic 
   Combo1.Clear 
   If Not Tsupplier.EOF Then 
     Tsupplier.MoveFirst 
     While Not Tsupplier.EOF 
        Combo1.AddItem Tsupplier![Kd_supplier] 
        Tsupplier.MoveNext 
    Wend
   End If 
      Tsupplier.Close 
      Set Tsupplier = Nothing 
     Me. Mouse Pointer = 1
End Sub 
Private Sub Combo2_Click() 
If Combo2.text <> "" Then 
      Me.MousePointer = 11 
      Kata = "Select * from barang where [Kd_brg]='" & Combo2.text & "'" 
      Set Tbarang = New ADODB.Recordset 
 Tbarang.Open Kata, hackingdatabase, adOpenDynamic, adLockPessimistic 
        If Tbarang.EOF Then
```
 Tbarang.Close Set Tbarang = Nothing Me.MousePointer = 1 MsgBox "Kode barang = & " & Combo2.text & " tidak terdaftar...", vbInformation Combo2.SetFocus Exit Sub End If With Tbarang  $t$ xtnmbrg =  $![Nm_br]$  txtsatuan = ![satuan] txthrg  $=$  ![hrg\_brg] End With Tbarang.Close Set Tbarang = Nothing  $Me.MousePointer = 1$ End If End Sub Private Sub combo2\_KeyPress(KeyAscii As Integer) If KeyAscii = 13 Then If Combo2.text <> "" Then Me.MousePointer = 11 Kata = "Select \* from barang where [Kd\_brg]='" & Combo2.text & "'" Set Tbarang = New ADODB.Recordset

Tbarang.Open Kata, hackingdatabase, adOpenDynamic,

adLockPessimistic

If Tbarang.EOF Then

Tbarang.Close

```
 Set Tbarang = Nothing 
          Me.MousePointer = 1
           MsgBox "Kode barang = & " & Combo2.text & " tidak terdaftar...", 
vbInformation 
           Combo2.SetFocus 
           Exit Sub 
        End If 
        With Tbarang 
         txtnmbrg = ![Nm_brg]
          txtsatuan = ![satuan] 
         txthrg = ![hrg_brg]
        End With 
        Tbarang.Close 
        Set Tbarang = Nothing 
       Me.MousePointer = 1
      End If 
End If 
End Sub 
Sub DaftarBarang() 
Me.MousePointer = 11 
Kata = "Select * from Barang Order By [Kd_brg]" 
Set Tbarang = New ADODB.Recordset 
   Tbarang.Open Kata, hackingdatabase, adOpenDynamic
```
Combo2.Clear

If Not Tbarang.EOF Then

Tbarang.MoveFirst

While Not Tbarang.EOF

Combo2.AddItem Tbarang![Kd\_brg]

 Tbarang.MoveNext Wend End If Tbarang.Close Set Tbarang = Nothing Me.MousePointer = 1 End Sub Sub Databarang() On Error GoTo Barangkosong Set Tbarang = New ADODB.Recordset Tbarang.Open "Select \* from barang", hackingdatabase, adOpenDynamic, adLockPessimistic If Tbarang.RecordCount = 0 Then Tbarang.Close Set Tbarang = Nothing MsgBox "data Obat masih kosong...", vbInformation Timer1.Enabled = False Unload Me Exit Sub End If Listbrg.Clear Timer1.Enabled = False Do Until Tbarang.EOF Listbrg.AddItem Tbarang![Kd\_brg] & vbTab & Tbarang![Nm\_brg] Tbarang.MoveNext Loop Tbarang.Close Set Tbarang = Nothing Exit Sub

Barangkosong: MsgBox Err.Description End Sub

Private Sub Form\_Load() Ketengah Me End Sub Sub baru() On Error Resume Next Me.MousePointer = 11 If cmdBaru.Caption = "&Baru" Then cmdBaru.Caption = "&Batal" Auto txttanggal.Enabled = True txttanggal.SetFocus  $vE$ dit = False Else Semula End If  $Me.MousePointer = 1$ End Sub Sub Semula() Bersih  $vE$ dit = False vTrans = False NotAktif LV1.ListItems.Clear End Sub Sub Bersih()

Dim Control For Each Control In Me.Controls If TypeOf Control Is TextBox Then Control.text = "" End If If TypeOf Control Is ComboBox Then Control.text = "" End If Next Control End Sub Sub NotAktif() Dim Control For Each Control In Me.Controls If TypeOf Control Is TextBox Then Control.Enabled = True End If If TypeOf Control Is ComboBox Then Control.Enabled = True End If Next Control End Sub Private Sub Timer1\_Timer() Databarang End Sub Private Sub txtjml\_Change() txtsub =  $Val(txtjml) * Val(txthrg)$ End Sub

```
Private Sub txtjml_KeyDown(KeyCode As Integer, Shift As Integer) 
If KeyCode = 13 Then 
      If txtjml <> "" Then 
        If vEdi = False Then
           Me.MousePointer = 11 
           Set Vbutir = LV1.ListItems.Add(, , LV1.ListItems.Count + 1 & ".") 
              Vbutir.SubItems(1) = txtnopsn.text 
              Vbutir.SubItems(2) = Combo1.text 
              Vbutir.SubItems(3) = txttanggal.text 
             Vbutir.SubItems(4) = txtnmsup.text
              Vbutir.SubItems(5) = txtalamat.text 
              Vbutir.SubItems(6) = Combo2.text 
             Vbutir.SubItems(7) = txtnmbrg.text
             Vbutir.SubItems(8) = txtsatuan.text
              Vbutir.SubItems(9) = txthrg.text 
              Vbutir.SubItems(10) = txtjml.text 
              Vbutir.SubItems(11) = txtsub.text 
                vTrans = True 
               Me.MousePointer = 1
                Pesan = MsgBox("Masih Ada Barang Yang Mau Di Input.....", 
vbQuestion + vbYesNo, "Informasi..") 
                If Pesan = vbYes Then 
                   txtnmbrg = "" 
                   txtsatuan = "" 
                  txthrq = ""
                  txtiml = "
```

```
txtsub = "
```

```
 Combo2.SetFocus 
   Exit Sub 
 End If 
Me.MousePointer = 1
```

```
 Else 
   vTrans = True 
   If LV1.ListItems.Count > 0 Then 
      LV1.ListItems.Remove LV1.SelectedItem.Index 
   For i = 1 To LV1.ListItems.Count 
     LV1. ListItems(i).text = i & "."
   Next i 
 End If 
'txtsub.text = Val(int(txthrg)) * Val(int(txtim)) Set Vbutir = LV1.ListItems.Add(, , LV1.ListItems.Count + 1 & ".") 
      Vbutir.SubItems(1) = txtnopsn.text 
      Vbutir.SubItems(2) = Combo1.text 
      Vbutir.SubItems(3) = txttanggal.text 
      Vbutir.SubItems(4) = txtnmsup.text 
      Vbutir.SubItems(5) = txtalamat.text 
      Vbutir.SubItems(6) = Combo2.text 
      Vbutir.SubItems(7) = txtnmbrg.text 
     Vbutir.SubItems(8) = txtsatuan.text
     Vbutir.SubItems(9) = txthrg.text
      Vbutir.SubItems(10) = txtjml.text 
      Vbutir.SubItems(11) = txtsub.text
```
 End If End If End If End Sub

Private Sub txtTanggal\_KeyPress(KeyAscii As Integer) If KeyAscii = 13 Then daftarsupplier **DaftarBarang**  If Combo1.ListCount = 0 Then MsgBox "Data supplier masih kosong..,," & vbCrLf & \_ "Coba periksa kembali.....", vbCritical Unload Me Exit Sub End If r = SendMessageLong(Combo1.hwnd, CB\_SHOWDROPDOWN, True, 0)

 Combo1.Enabled = True Frame1.Enabled = True End If End Sub Private Sub Lv1\_Click() If Not LV1. ListItems. Count  $= 0$  Then Exit Sub End If End Sub Sub Simpan() 'On Error GoTo salah

Me.MousePointer = 11

hackingdatabase.BeginTrans

' For i = 1 To Lv1.ListItems.Count

hackingdatabase.Execute "Insert Into Pesanan values ('" & txtnopsn.text & "'," & \_",'" & Combo1.text & "','" & txttanggal & "')"

 'Next i hackingdatabase.CommitTrans

hackingdatabase.BeginTrans

For i = 1 To LV1.ListItems.Count

hackingdatabase.Execute "Insert Into Pesan values ('" & txtnopsn.text &

"'," &  $_{-}$ 

```
 "'" & LV1.ListItems(i).SubItems(6) & "','" &
```

```
Val(LV1.ListItems(i).SubItems(9)) & "','" & Val(LV1.ListItems(i).SubItems(10)) 
& "')"
```
 Next i hackingdatabase.CommitTrans Me.MousePointer = 1

End Sub

Sub Edit()

On Error GoTo salah

```
 Me.MousePointer = 11
```
hackingdatabase.BeginTrans

For i = 1 To LV1.ListItems.Count

hackingdatabase.Execute "Update pesan Set kd brg="" &

```
LV1.ListItems(i).SubItems(6) & "',Harga=" &
```

```
 LV1.ListItems(i).SubItems(9) & "',jumlah='" & 
LV1.ListItems(i).SubItems(10) & "' Where [No_psn]=" & txtnopsn.text & ""
   Next i 
      'TMedis.BeginTrans 
        'For i = 1 To LV1.ListItems.Count 
           'hackingdatabase.Execute "Update Dosis set resep ='" & 
LV1.ListItems(i).SubItems(8) & "' Where [No medis]="' & txtNomor.text & ""
        'Next i 
      hackingdatabase.CommitTrans 
   Me.MousePointer = 1 
Exit Sub 
salah:
```
MsgBox "Data tidak bisa di edit, ada kesalahan..", vbInformation End Sub

Private Sub Toolbar1\_ButtonClick(ByVal Button As MSComctlLib.Button) Select Case Button.Index Case 1 baru Case 2 Me.MousePointer = 11 If Not vEdit Then Simpan Else 'Edit End If Semula

Case 3 Unload Me End Select End Sub Private Sub Form\_QueryUnload(Cancel As Integer, UnloadMode As Integer) On Error Resume Next Do Until Me.Top  $\le$  -5000 DoEvents Me.Move Me.Left, Me.Top - 15 **DoEvents** Loop Unload Me End Sub

#### **Cetak Pesanan**

Sub cetakpesanan() Set rsqisilaporan = New ADODB.Recordset SQL = "select \* from Qisilaporan where No\_pesanan='" & Combo1 & "'" Set rsqisilaporan = hackingdatabase.Execute(SQL) saring = "{Qisilaporan.No\_pesanan}=" & Combo1 & "" With CR .DataFiles(0) = App.Path & "\Pembelian.mdb"  $R$ eportFileName = App.Path + "\pesanan.rpt" .Destination = crptToWindow .WindowState = crptMaximized .ReplaceSelectionFormula (saring)  $Action = 1$ End With End Sub

```
Private Sub Cmdcetak_Click() 
Call cetakpesanan 
End Sub
```

```
Private Sub Combo1_Click() 
If Combo1.text <> "" Then 
'daftardatapesanan 
     Me.MousePointer = 11
     Kata = "Select * from pesanan where [no_pesanan]="" & Combo1.text &
^{\mathrm{min}}Set TQisilaporan = New ADODB.Recordset
        TQisilaporan.Open Kata, hackingdatabase, adOpenDynamic 
        If TQisilaporan.EOF Then 
           TQisilaporan.Close 
          Set TQisilaporan = Nothing
          Me.MousePointer = 1 MsgBox "No Pesanan = & " & Combo1.text & " tidak terdaftar...", 
vbInformation 
           Combo1.SetFocus 
           Exit Sub 
        End If 
        TQisilaporan.Close 
       Set TQisilaporan = Nothing
       Me.MousePointer = 1
```

```
End If 
End Sub 
Sub daftardatapesanan()
```
Me.MousePointer = 11

Kata = "Select \* from pesanan Order By [no\_pesanan]"

Set TQisilaporan = New ADODB.Recordset

TQisilaporan.Open Kata, hackingdatabase, adOpenDynamic,

adLockOptimistic

Combo1.Clear

If Not TQisilaporan.EOF Then

TQisilaporan.MoveFirst

While Not TQisilaporan.EOF

Combo1.AddItem TQisilaporan![No\_pesanan]

TQisilaporan.MoveNext

**Wend** 

#### End If

TQisilaporan.Close

Set TQisilaporan = Nothing

 $Me.MousePointer = 1$ 

#### End Sub

Private Sub Form\_Load()

Ketengah Me

daftardatapesanan

End Sub

#### **Laporan**

Dim RsQLapPembelian As New ADODB.Recordset

Private Sub Cmdkeluar\_Click()

Unload Me

End Sub

Private Sub Form\_Load()

#### koneksi

Set RsQLapPembelian = New ADODB.Recordset

RsQLapPembelian.Open " select \* from QLaporanpembelian ", hackingdatabase, adOpenDynamic, adLockOptimistic

DTPicker1 = Format(Now, "dd-mm-yyyy")

DTPicker2 = Format(Now, "dd-mm-yyyy")

End Sub

Private Sub Form\_Unload(Cancel As Integer)

On Error Resume Next

Do Until Me.Top  $\le$  -5000

**DoEvents** 

Me.Move Me.Left, Me.Top - 10

**DoEvents** 

Loop

Unload Me

End Sub

Private Sub Cmdlayar\_Click()

```
RsQLapPembelian.Filter = " Tgl_pesanan >= '" & DTPicker1.Value & "' AND 
tgl pesanan \leq "" & DTPicker2.Value & ""
```
If DTPicker2.Value < DTPicker1.Value Then

 MsgBox " Tanggal Akhir Harus Lebih Besar dari Tanggal Awal...!", vbOKOnly + vbInformation, "WARNING..."

ElseIf RsQLapPembelian.EOF Then

 MsgBox " Transaksi Dari Tanggal : " & DTPicker1.Value & " s/d " & DTPicker2.Value & " Tidak Ada ", vbInformation, "Honny...!"

Else

CR.ReportFileName = "" & App.Path & "\Laporan.RPT"

 CR.SelectionFormula = " {QLaporanpembelian.Tgl\_pesanan}>=#" & Format(DTPicker1.Value, "M/D/YY") & \_

 "# AND {QLaporanpembelian.Tgl\_pesanan} <=#" & Format(DTPicker2.Value, "M/D/YY") & "#"

 CR.Formulas(1) = "TglAwal='" & Format(DTPicker1.Value, "DD/MM/YYYY") & "'"

```
 CR.Formulas(2) = "TglAkhir='" & Format(DTPicker2.Value, 
"DD/MM/YYYY") & "'"
```
CR.WindowState = crptMaximized

CR.RetrieveDataFiles

 $CR$ . Action = 1

End If

End Sub